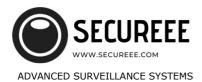

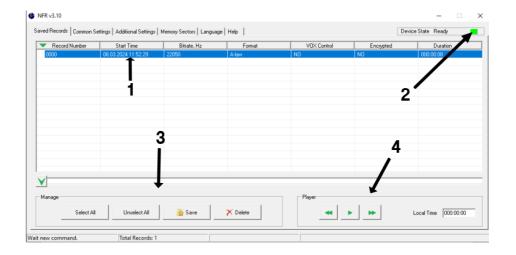

# PC software for NANO recorders manual

Download and install FRecord software on your PC Connect NANO recorder via USB to your PC

# SAVED RECORDS Tab:

1. List of all records on device with details about time, bitrate, format, VOX, Encryption and duration

2. Device connection light: RED = no connection or device is not recognized by PC YELLOW = BUSY, device is in connecting state or sincronize memory with PC GREEN = READY , device is connected and syncronized with PC

3. Manage menu : Easy select and download recordings on PC .

IMPORTANT : Allways download records on PC and play localy if you want to have files cuting when VOX is active **!!** 

4. Player menu: Easy play selected file directly from recorder (Without VOX cuttings - see warning above)

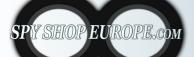

Contact Us: Tel. +385 51 673 400 Fax. +385 51 671 542

#### Mail:

info@spyshopeurope.com sales@spyshopeurope.com

### Beling d.o.o.

Franje Čandeka 23B 51000 Rijeka, Croatia VAT No. HR 802493<u>93012</u>

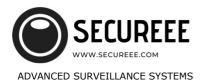

|                          | mon Settings   Additio | onal Settings   Memory Sectors   Language        |                                                                    |                         |      |       |    |    | Dev | vice 5 | tate | Ready |     |     |
|--------------------------|------------------------|--------------------------------------------------|--------------------------------------------------------------------|-------------------------|------|-------|----|----|-----|--------|------|-------|-----|-----|
| Product ID Nu<br>DEFAULT |                        | vstem Time Battery Voltage<br>2024 12:22:46 3,23 | Recording By Calendar<br>Record Mode<br>© Calendar Is Switched Dff | 00:00<br>01:00<br>02:00 |      |       |    |    |     |        |      |       |     |     |
| Settings<br>Bitrate      | Compression            |                                                  | C Calendar Is Switched On                                          | 03:00<br>04:00<br>05:00 |      | _     |    |    |     |        |      | -     | -   | -   |
| C 5461 Hz                | C PCM                  | Enable V0X indication                            | Start Recording                                                    | 06:00<br>07:00<br>08:00 |      |       |    |    |     |        |      |       |     |     |
| 8000 Hz                  | A·law                  | □ V0× Enable                                     | 01.01.1970.                                                        | 09:00<br>10:00<br>11:00 |      |       |    |    |     |        |      |       | -   | -   |
| C 11025 Hz               | C ADPCM                | Circular Recording                               | Stop Recording                                                     | 12:00<br>13:00<br>14:00 |      |       |    |    |     |        |      |       |     |     |
| C 16000 Hz               |                        |                                                  | 01.01.1970.                                                        | 15:00<br>16:00<br>17:00 | -    |       |    |    |     |        |      |       |     | -   |
|                          |                        |                                                  |                                                                    | 18:00<br>19:00<br>20:00 | -    |       |    |    |     |        |      | -     | +   | +   |
| VBX Sensitivity          |                        | Treshold                                         | Set All                                                            | 21:00<br>22:00<br>23:00 |      |       |    |    |     |        |      |       | 1   | +   |
| 1                        |                        | - 69 dB                                          | Clear All                                                          | (                       | 00 ( | )5 10 | 15 | 20 | 25  | 30     | 35   | 40 49 | 5 5 | 0 5 |

# **COMMON SETTINGS Tab:**

Product ID Number : Change it if you have more then one recorder

Bitrate, Compression : Choose settings accordings your needs refering to table bellow:

|                                       | NR-2025<br>RECORDING/ STANDBY (HOURS) | NR-2032<br>RECORDING/ STANDBY (HOURS) |  |  |
|---------------------------------------|---------------------------------------|---------------------------------------|--|--|
| BEST QUALITY<br>(22kHz, A-LAW)        | 35/43                                 | 51/64                                 |  |  |
| BEST PERFORMANCE I<br>(16kHz, PCM)    | 38/320                                | 38/530                                |  |  |
| BEST PERFORMANCE II<br>(11kHz, ADPCM) | 44/400                                | 66/600                                |  |  |
| BEST DURATION<br>(8kHz, ADPCM)        | 55/400                                | 90/600                                |  |  |
| SLEEP MODE<br>(SCHEDULE ON)           | 3200                                  | 4800                                  |  |  |
| DIMENSIONS                            | 31*22*8 mm                            | 27*23*12 mm                           |  |  |
| BATTERY                               | DURACELL CR2025 (160mAh)              | DURACELL CR2032 (240mAh)              |  |  |

Reccomended settings are BEST PERFORMANCE I for NR-2025 or BEST PERFORMANCE II for NR-2035 , but you can choose any other settings according your needs for quality and recording duration

#### **Controll:**

Enable VOX indication - check if you want to have GREEN LED light shows when device record and no LED light in standby VOX Enable - check if you want activation of recording when sound is present Circular recording - check if you want that device overwrite old recordings when memory full

#### Vox sensitivity Treshold :

With slider choose desired sensitivity of VOX activation , more negative treshold is device will start recording on lowest sound Treshold -20 : activate on sound on 0.5 m Treshold -28: activate on sound on 2 m

Treshold -30: activate on sound on 5 m Treshold -33: activate on sound on 10 m

Recording by calendar: Switch calendar recording to ON if you want recording between two dates in specific time every day. Only in selected period device will start recording othervise it will be switched off in deep sleep mode for maximum battery duration .

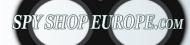

Contact Us: Tel. +385 51 673 400 Fax. +385 51 671 542

### Mail:

info@spyshopeurope.com sales@spyshopeurope.com

#### Beling d.o.o.

Franje Čandeka 23B 51000 Rijeka, Croatia VAT No. HR 80249393012

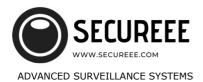

| aved Records   Common Settings   Additional Settings   Memory Sectors   Language   H | Encryption Key Generator |  |
|--------------------------------------------------------------------------------------|--------------------------|--|
| Select The Key For Decryption           Open Files For Decryption           Settings | ☐ Use Encryption         |  |
| Duration Of Cutting                                                                  | Device Key Make New Save |  |

# Aditional settings tab:

Files Cutting - Duration of cutting : You can choose other files duration when device records without VOX. Default is 30 min.

#### Encryption

With Encryption enabled, all your recordings will be protected with 2048 bits security key. Key is small file which is saved on your PC and without this key recording are unusable for thirth party.

**Encription procedure:** Check Use Encription box- Make new device key – write with mouse some path on screen on right – SAVE it somewhere on your computer and remember its location.

Decryption procedure : Select encryption key from your PC- Select files for decryption

# Memory Sectors Tab :

Here you can see occupation of memory and format all memory at once with FORMAT button

## Language Tab :

You can select your language between 12 of them

#### Help:

All instructions are here on your language

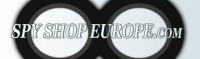

Contact Us: Tel. +385 51 673 400 Fax. +385 51 671 542

### Mail: info@spyshopeurope.com sales@spyshopeurope.com

Beling d.o.o. Franje Čandeka 23B 51000 Rijeka, Croatia VAT No. HR 80249393012